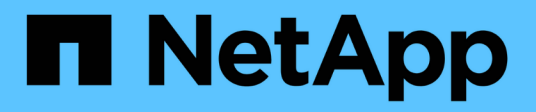

## **Provisionnement du stockage dans SnapDrive for UNIX**

Snapdrive for Unix

NetApp October 04, 2023

This PDF was generated from https://docs.netapp.com/fr-fr/snapdriveunix/aix/concept\_storageoperations\_acrossmultiple\_storagesystem\_volumes.html on October 04, 2023. Always check docs.netapp.com for the latest.

# **Sommaire**

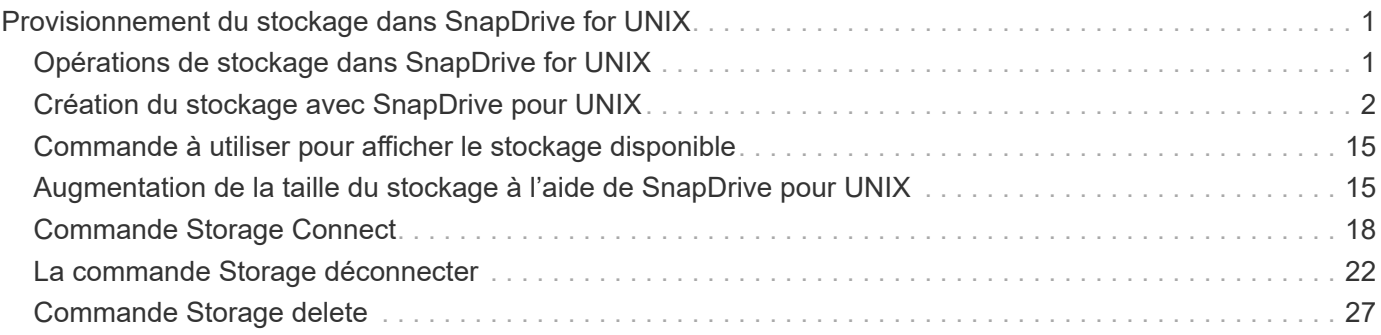

# <span id="page-2-0"></span>**Provisionnement du stockage dans SnapDrive for UNIX**

Vous pouvez utiliser SnapDrive pour UNIX lorsque vous travaillez sur le provisionnement du stockage. SnapDrive for UNIX vous aide à créer du stockage et à vous connecter à des entités ou des systèmes de stockage existants.

## <span id="page-2-1"></span>**Opérations de stockage dans SnapDrive for UNIX**

SnapDrive for UNIX offre une gestion du stockage de bout en bout. Vous pouvez provisionner le stockage d'un hôte à un système de stockage et gérer ce stockage avec ou sans l'aide de l'hôte Logical Volume Manager (LVM).

SnapDrive pour UNIX vous permet d'effectuer les opérations de stockage suivantes :

- Créez le stockage en créant des LUN, des systèmes de fichiers, des volumes logiques et des groupes de disques.
- Afficher des informations sur le stockage.
- Connectez-vous au stockage.
- Redimensionner le stockage.
- Déconnexion du stockage.
- Supprimez le stockage.

Lorsque vous créez un stockage à l'aide du snapdrive storage create SnapDrive for UNIX exécute automatiquement toutes les tâches nécessaires à la configuration des LUN, y compris la préparation de l'hôte, le mappage de découverte et la connexion à chaque LUN que vous créez. Vous pouvez utiliser le snapdrive storage show Commande pour afficher des informations sur les LUN NetApp, les groupes de disques, les volumes hôtes, les systèmes de fichiers ou les arborescences de répertoire NFS que vous créez.

Vous pouvez utiliser le snapdrive storage connect commande permettant de mapper le stockage à un nouvel emplacement. Cette commande vous permet d'accéder au stockage existant à partir d'un hôte différent de celui utilisé pour le créer. Le snapdrive storage connect La commande vous permet de rendre les LUN, les systèmes de fichiers, les groupes de disques et les volumes logiques existants accessibles sur un nouvel hôte. Cette fonction peut être utile si vous souhaitez sauvegarder une entité de stockage du nouvel hôte vers un autre hôte.

À l'aide du snapdrive storage resize vous pouvez augmenter la taille du stockage de plusieurs manières :

- Spécifier la taille cible à laquelle l'entité hôte doit atteindre
- Entrez un nombre défini d'octets pour augmenter le stockage

Si vous ne souhaitez plus que votre stockage soit mappé à son emplacement actuel, vous pouvez utiliser le snapdrive storage disconnect commande. Cette commande supprime les mappages d'un ou plusieurs emplacements hôte vers les LUN créant le stockage pour cet emplacement.

Si vous souhaitez supprimer le stockage, vous pouvez utiliser le snapdrive storage delete commande. SnapDrive for UNIX supprime toutes les entités côté hôte que vous spécifiez ainsi que toutes leurs entités

sous-jacentes et les LUN qui leur sont associées.

### **Opérations de stockage sur plusieurs volumes de système de stockage**

SnapDrive pour UNIX vous permet d'effectuer de nombreuses opérations de stockage sur plusieurs volumes du système de stockage, tant que les opérations ne manipulent pas le gestionnaire de volume logique (LVM). Vous pouvez ainsi travailler avec des listes de LUN existantes sur plusieurs volumes de système de stockage.

### **Considérations relatives aux opérations de stockage**

Vous devez tenir compte de quelques considérations relatives aux différentes commandes de stockage.

• La prise en charge des groupes de volumes couvrant plusieurs volumes de système de stockage ou plusieurs systèmes de stockage est limitée. Vous ne pouvez pas utiliser snapdrive storage create commande permettant de créer des groupes de volumes répartis sur les systèmes de stockage.

Dans ce cas, SnapDrive pour UNIX prend en charge les commandes à clé suivantes :

- snapdrive snap create
- snapdrive snap restore
- snapdrive snap connect
- snapdrive snap disconnect
- Le snapdrive storage resize La commande ne fonctionne pas avec les LUN mappées directement à l'hôte ou avec les systèmes de fichiers qu'ils contiennent.
- SnapDrive pour UNIX ne fournit aucune option permettant de contrôler le formatage des volumes hôtes qu'il crée. SnapDrive pour UNIX crée uniquement des volumes hôtes concaténés. Elle fonctionne correctement sur les volumes hôtes d'autres formats (comme les volumes répartis) créés à l'aide d'une autre application.
- Vous ne pouvez pas restaurer une partie d'un groupe de disques. SnapDrive pour UNIX sauvegarde et restaure des groupes de disques entiers uniquement.

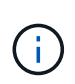

Les opérations SnapDrive effectuées à partir d'un système d'exploitation non Linux vers un système d'exploitation Linux, en utilisant même le -mntopts La commande, pour NFS, échoue dans toutes les versions antérieures à Red Hat Enterprise Linux 6.

## <span id="page-3-0"></span>**Création du stockage avec SnapDrive pour UNIX**

Vous pouvez utiliser SnapDrive pour UNIX pour créer des LUN, un système de fichiers directement sur une LUN, des groupes de disques, des volumes hôtes et des systèmes de fichiers créés sur des LUN.

SnapDrive for UNIX gère automatiquement toutes les tâches nécessaires à la configuration des LUN associées à ces entités, notamment la préparation de l'hôte, le mappage de découverte, la création de l'entité et la connexion à l'entité que vous créez. Vous pouvez également spécifier les LUN SnapDrive pour UNIX utilisées afin de fournir un stockage pour l'entité que vous demandez.

Il n'est pas nécessaire de créer simultanément les LUN et l'entité de stockage. Si vous créez les LUN séparément, vous pouvez par la suite créer l'entité de stockage à l'aide des LUN existantes.

## **Méthodes de création de stockage**

SnapDrive pour UNIX fournit certains formats de base pour le snapdrive storage create pour créer plus facilement le stockage souhaité. L'opération de création de stockage se divise en plusieurs catégories générales.

- Création de LUN --le snapdrive storage create La commande crée automatiquement les LUN sur le système de stockage, mais ne crée aucune entité de stockage supplémentaire. SnapDrive pour UNIX effectue toutes les tâches associées à la préparation des hôtes et crée une découverte de stockage pour chaque LUN, ainsi que le mappage et la connexion à celle-ci.
- Création directe d'un système de fichiers sur une LUN et configuration automatique de la LUN-- SnapDrive pour UNIX effectue toutes les actions nécessaires à la configuration du système de fichiers. Il n'est donc pas nécessaire de spécifier les LUN à créer.
- Création directe d'un système de fichiers sur une LUN et spécification de la LUN que vous souhaitez associée. Dans ce cas, vous utilisez le snapdrive storage create Commande pour spécifier le système de fichiers à configurer et la LUN à associer au système de fichiers.
- Création d'un LVM et configuration automatique de la LUN—le snapdrive storage create commande permet de créer un système de fichiers, un volume logique ou un groupe de disques sur l'hôte. SnapDrive for UNIX effectue toutes les actions nécessaires à la configuration de l'entité, y compris la création automatique du groupe de disques et de la LUN requis. Il n'est donc pas nécessaire de spécifier une LUN pour laquelle elle doit être créée.
- Création d'une entité LVM sur l'hôte et spécification de la LUN que vous souhaitez associer dans ce cas, vous utilisez le snapdrive storage create Commande pour spécifier à la fois l'entité que vous souhaitez configurer (système de fichiers, volume logique ou groupe de disques) et la LUN que vous souhaitez associer à cette entité.
- Création d'un système de fichiers sur un hôte partagé dans un environnement de cluster hôte, dans ce cas, vous créez un système de fichiers, un volume logique ou un groupe de disques sur l'hôte partagé.

## **Instructions pour l'opération de création de stockage**

Vous devez suivre certaines directives lorsque vous utilisez le snapdrive storage create commande de l'opération de création du stockage.

- Si vous répertoriez des LUN de différents volumes de système de stockage avec le -lun vous ne pouvez pas inclure le -dg, -hostvol, ou -fs à l'invite de commande.
- Le -nolvm Option crée un système de fichiers directement sur une LUN sans activer le LVM de l'hôte.

Vous ne pouvez pas spécifier de volumes hôtes ou de groupes de disques lorsque vous utilisez cette option.

- Vous ne pouvez pas utiliser SnapDrive pour les commandes de provisionnement de stockage UNIX pour les fichiers NFS ou les arborescences de répertoires.
- Si vous utilisez le snapdrive storage create Commande pour créer un système de fichiers directement sur une LUN, vous ne pouvez pas spécifier plusieurs LUN.

SnapDrive pour UNIX crée toujours une LUN lorsque vous utilisez cette forme de la commande.

• Certains systèmes d'exploitation ont des limites sur le nombre de LUN que vous pouvez créer.

Si votre hôte exécute l'un de ces systèmes d'exploitation, vous pouvez exécuter le snapdrive config check luns commande.

• La création d'un système de fichiers sur une LUN brute avec chemins d'accès multiples DMP est prise en charge.

#### **Informations connexes**

[La commande de création du stockage SnapDrive pour UNIX échoue lors de la détection de certains](https://docs.netapp.com/fr-fr/snapdrive-unix/aix/concept_snapdrive_create_comand_fails_while_discovering_mapped_devices.html) [périphériques mappés](https://docs.netapp.com/fr-fr/snapdrive-unix/aix/concept_snapdrive_create_comand_fails_while_discovering_mapped_devices.html)

[Les options de configuration et leurs valeurs par défaut](https://docs.netapp.com/fr-fr/snapdrive-unix/aix/concept_configuration_options_and_their_default_values.html)

### **Informations requises pour l'opération de création de stockage**

Vous devez fournir certaines informations lorsque vous avez terminé l'opération de création de stockage.

Le tableau suivant répertorie les informations que vous devez fournir lorsque vous utilisez le snapdrive storage create commande pour créer du stockage :

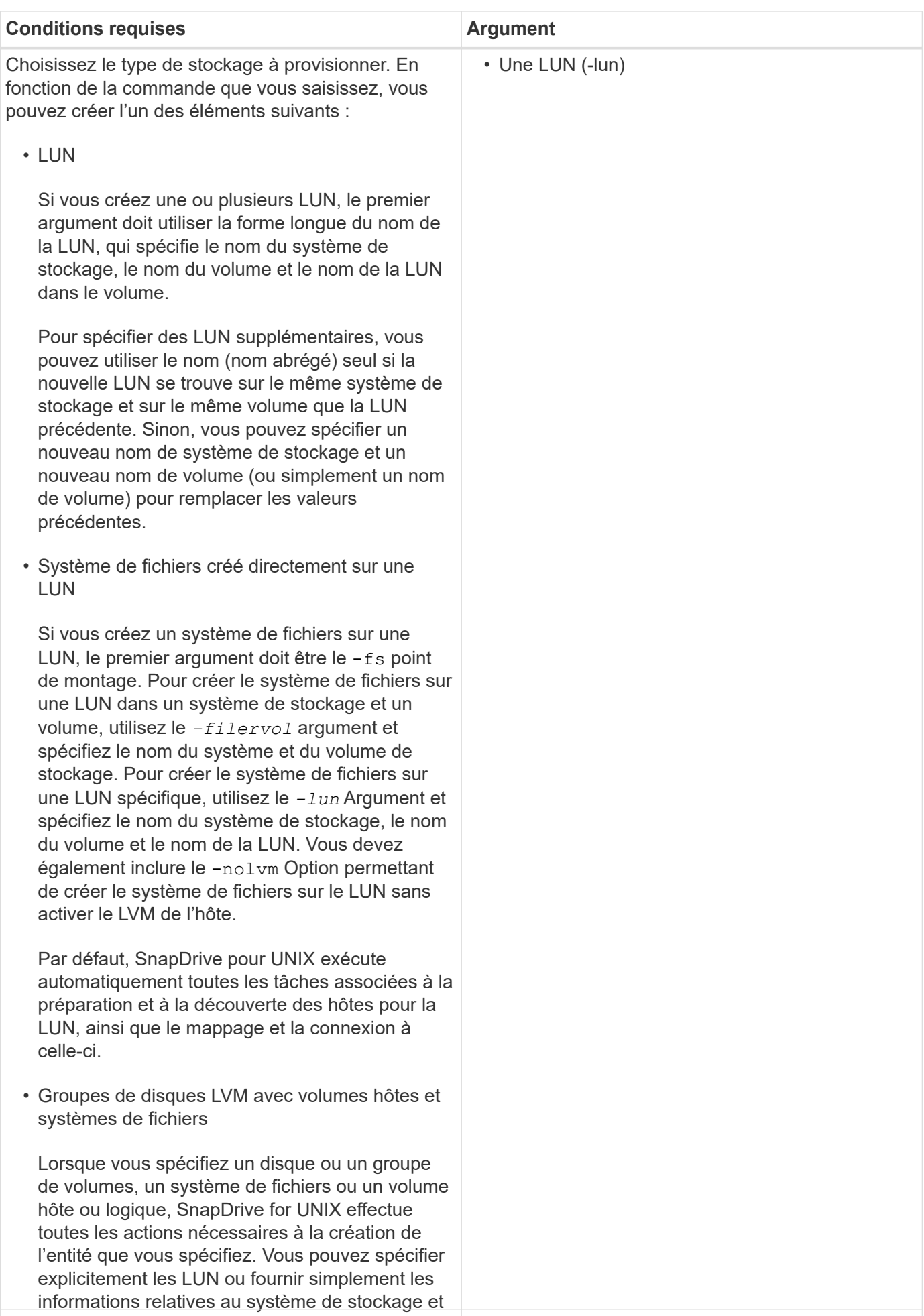

au volume et laisser SnapDrive for UNIX créer les 6LUN automatiquement.

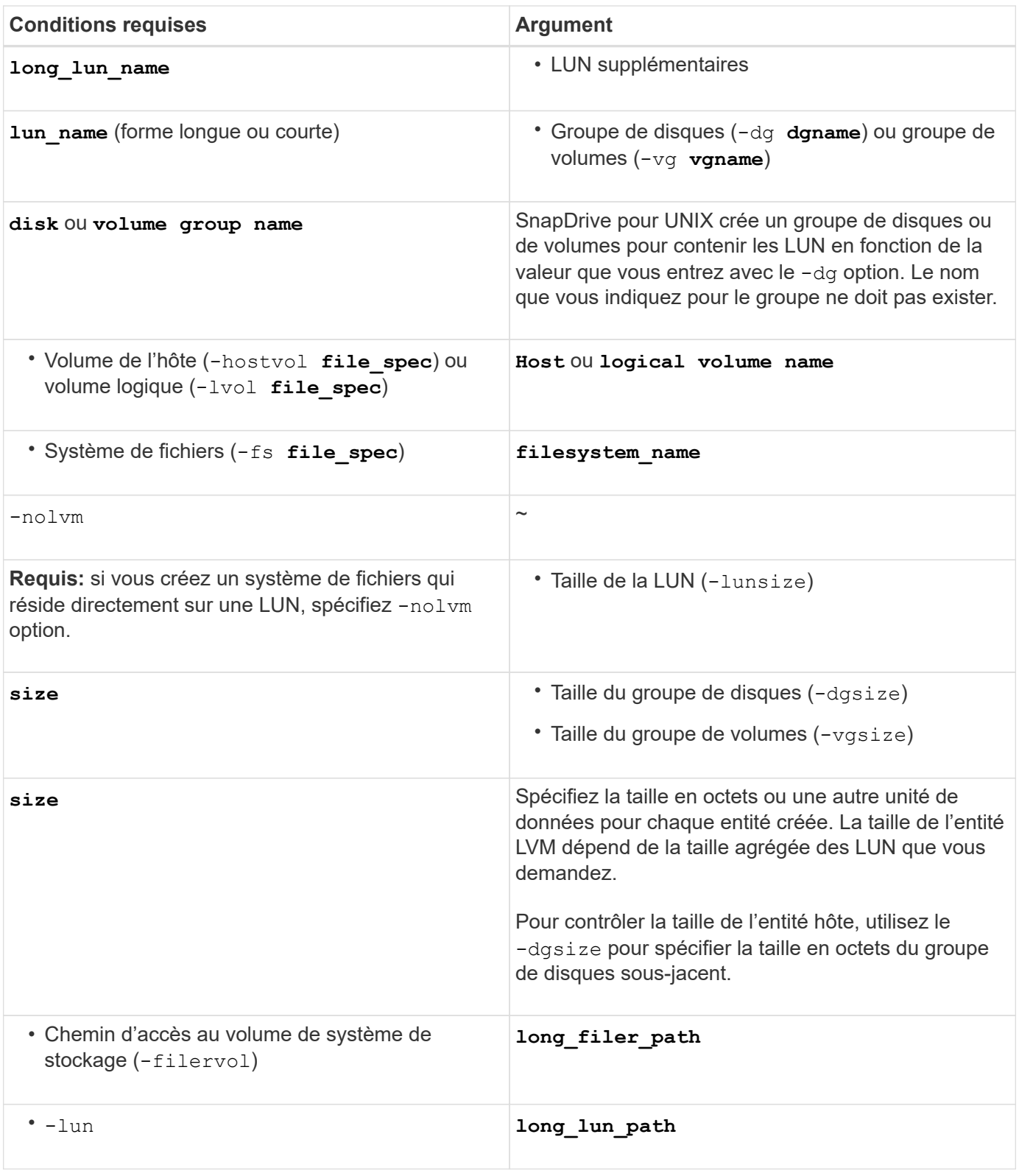

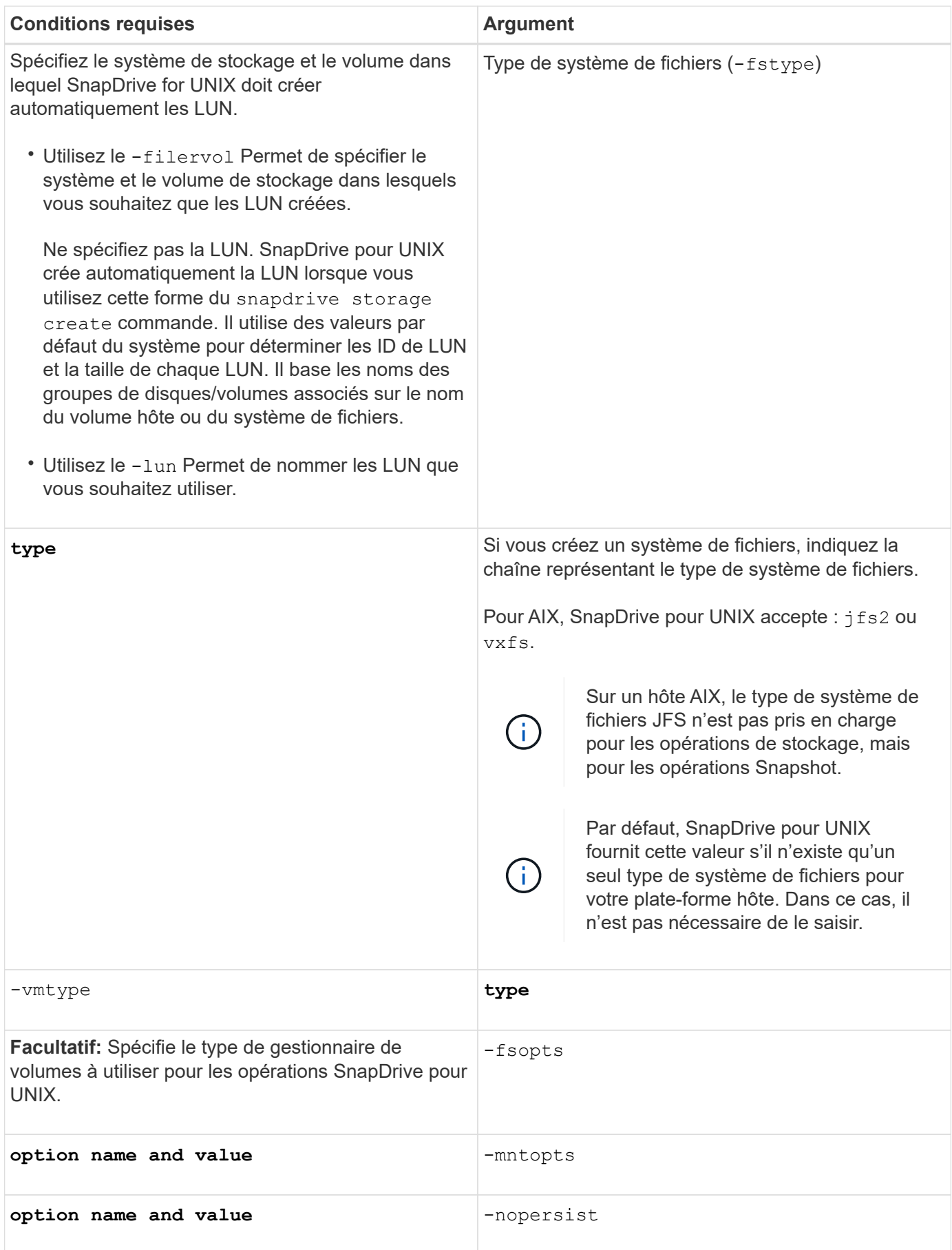

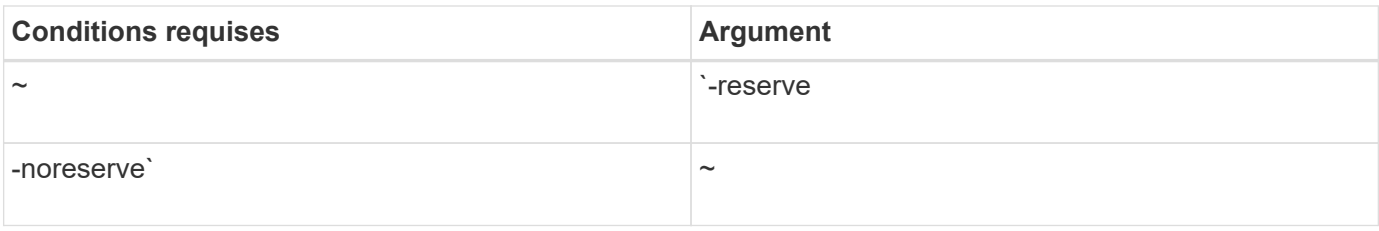

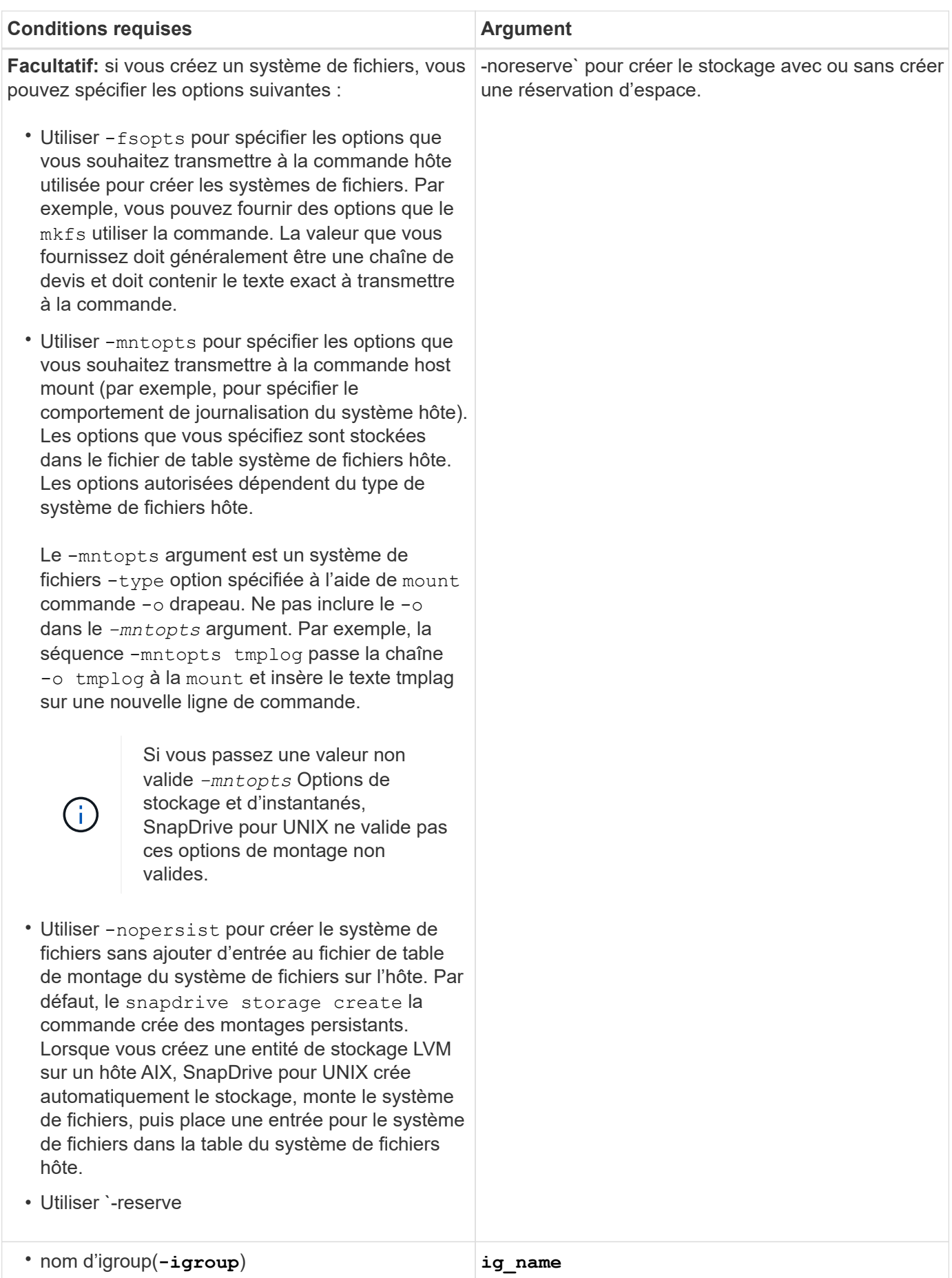

## **La création du stockage pour les entités LVM**

Si vous utilisez SnapDrive pour UNIX pour créer un volume logique ou un système de fichiers à l'aide du LVM, SnapDrive pour UNIX crée automatiquement le groupe de disques requis. SnapDrive pour UNIX crée le système de fichiers en fonction du type pris en charge par le gestionnaire de volumes hôte. Pour AIX, il inclut JFS2, JFS et VxFS.

## **Création de stockage pour un système de fichiers résidant sur une LUN**

Si vous utilisez SnapDrive pour UNIX pour créer un système de fichiers qui réside directement sur un LUN, SnapDrive pour UNIX crée et mappe le LUN, puis crée et monte le système de fichiers sans impliquer le LVM de l'hôte.

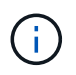

Les opérations SnapDrive pour UNIX ne sont pas prises en charge lorsque le système de fichiers racine de l'hôte dispose d'autorisations en lecture seule.

## **Création de LUN sans entités hôtes**

Vous pouvez utiliser les commandes SnapDrive pour UNIX pour provisionner le stockage en créant une LUN sur le système de stockage.

### **Étapes**

1. À l'interface de ligne de commande, saisissez la commande suivante :

```
snapdrive storage create -lun long_lun_name -lunsize [lun_name …] -lunsizesize
[{-reserve | -noreserve}] -igroup ig_name [ig_name …]]ig_name [ig_name …]]
```
SnapDrive pour UNIX crée les LUN que vous spécifiez.

### **Exemple : création de trois LUN de 10 Go sur un système de stockage**

snapdrive storage create -lun acctfiler:/vol/vol1/lunA lunB lunC - lunsize 10g

### **Création d'un système de fichiers sur une LUN et configuration automatique de celle-ci**

Vous pouvez créer un système de fichiers sur une LUN à l'aide de SnapDrive pour UNIX. SnapDrive for UNIX crée automatiquement la LUN associée.

### **Étapes**

1. En ligne de commande, entrez la commande suivante :

```
snapdrive storage create -fs file_spec -nolvm [-fstype type] [-fsopts options]
[-mntopts options] [-nopersist] -filervol long_filer_path -lunsize size [-
igroup ig_name [ig_name …]] [{-reserve | -noreserve }]
```
SnapDrive for UNIX crée le système de fichiers que vous spécifiez et crée une LUN pour celui-ci sur le système de stockage que vous spécifiez. Il effectue toutes les tâches associées à la préparation et à la découverte des hôtes pour les LUN, ainsi que le mappage et la connexion des LUN à l'entité hôte.

**Exemples :**

**Création d'un système de fichiers de 100 Mo directement sur un LUN:**

```
# snapdrive storage create -fs /mnt/acct1 -filervol acctfiler:/vol/vol1
-lunsize 100m -nolvm
```
**Création d'un système de fichiers sur une LUN brute sans gestionnaire de volumes :**

```
# snapdrive storage create -fs /mnt/vxfs2 -fstype vxfs -lun
snoopy:/vol/vol1/lunVxvm2 -lunsize 50m -nolvm
LUN snoopy:/vol/vol1/lunVxvm2 ... created
mapping new lun(s) ... done
discovering new lun(s) ... done
LUN to device file mappings:
- snoopy:/vol/vol1/lunVxvm2 => /dev/vx/dmp/Disk 1
file system /mnt/vxfs2 created
```
### **Création d'un système de fichiers sur une LUN et spécification de la LUN**

Vous pouvez créer un système de fichiers sur une LUN et lui spécifier les LUN créées.

#### **Étapes**

1. Utiliser le format de commande suivant pour effectuer cette opération :

```
snapdrive storage create -fs file_spec -nolvm [-fstype type] [-vmtype type] [-
fsopts options] [-mntopts options] [-nopersist] -lun long_lun_name -lunsize
size ig_name [ig_name…]] [{ -reserve | -noreserve }]
```
SnapDrive pour UNIX crée le système de fichiers sur le système de stockage, le volume et la LUN que vous spécifiez. Il effectue toutes les tâches associées à la préparation et à la découverte des hôtes pour les LUN, ainsi que le mappage et la connexion des LUN à l'entité hôte.

#### **Exemple : création d'un système de fichiers de 100 Mo sur luna dans acctFiler:/vol/vol1**

# snapdrive storage create -fs /mnt/acct1 -lun acctfiler:/vol/vol1/luna -lunsize 100m -nolvm

**Exemple :** cet exemple crée un système de fichiers JFS2 sur une LUN brute, sur un hôte AIX : # snapdrive storage create -fs /mnt/jfs1 -fstype jfs2 -lun snoopy:/vol/vol1/lunLvm1 -lunsize 100m -nolvm

```
LUN snoopy:/vol/vol1/lunLvm1 ... created
mapping new lun(s) ... done
discovering new lun(s) ... done
LUN to device file mappings:
- snoopy:/vol/vol1/lunLvm1 => /dev/hdisk2
172 Creating storage
file system /mnt/jfs1 created
```
## **Création d'une entité LVM et configuration automatique de la LUN**

Vous pouvez créer une entité telle qu'un système de fichiers, un volume logique ou un groupe de disques sur l'hôte et faire en sorte que SnapDrive pour UNIX crée automatiquement la LUN associée.

• Le host\_lvm\_fspec argument vous permet de spécifier si vous souhaitez créer un système de fichiers, un volume logique ou un groupe de disques. Cet argument a trois formats généraux. Le format que vous utilisez dépend de l'entité que vous souhaitez créer.

Pour créer un système de fichiers, utilisez le format suivant : -fs file spec [-fstype type] [fsopts options] [-mntopts options] [-nopersist] [ -hostvol file\_spec] [ -dg dg\_name]

Pour créer un volume logique ou hôte, utilisez le format suivant :

#### **[-hostvol file\_spec]** *file\_spec* **[-dg** *dg\_name***]**

Pour créer un disque ou un groupe de volumes, utilisez le format suivant :

#### **-dg***dg\_name*

- Si vous créez un système de fichiers, vous pouvez également inclure les spécifications du volume hôte, des spécifications du groupe de disques ou les deux pour indiquer le volume hôte et le groupe de disques sur lequel réside le système de fichiers. Si vous n'incluez pas ces spécifications, SnapDrive for UNIX génère automatiquement des noms pour le volume hôte et le groupe de disques, ou les deux.
- Lorsque vous spécifiez un volume hôte, SnapDrive pour UNIX crée un volume hôte concaténé. Ce format est le seul pris en charge par SnapDrive pour UNIX lors de la création de volumes hôtes, mais il permet de manipuler des volumes hôtes répartis existants.

#### **Étapes**

1. En ligne de commande, entrez la commande suivante :

### **snapdrive storage create** *host\_vxvm\_fspec* **-filervol** *long\_filer\_path* **-dgsize size [-igroup** *ig\_name [ig\_name …]]* **[{ -reserve | -noreserve }]**

SnapDrive for UNIX crée l'entité hôte que vous spécifiez et crée des LUN pour celle-ci sur le système de stockage que vous spécifiez. Il effectue toutes les tâches associées à la préparation et à la découverte des hôtes pour chacune des LUN, ainsi que le mappage et la connexion des LUN à l'entité hôte.

## **Création d'une entité LVM et spécification de la LUN**

Vous pouvez créer une entité hôte telle qu'un système de fichiers, un volume logique ou un groupe de disques et spécifier la LUN qui lui est créée.

### **Étapes**

1. En ligne de commande, entrez la commande suivante :

```
snapdrive storage create -host_lvm_fspec -lun long_lun_name [lun_name…]
-lunsize size [-igroup ig_name [ig_name…]] [{ -reserve | -noreserve }]
```
Cet exemple crée le système de fichiers /mnt/acctfs avec un système de fichiers en fonction de votre hôte. Il configure trois LUN sur le filer du système de stockage. Chaque LUN est de 10 Go :

```
# snapdrive storage create -fs /mnt/acctfs -fstype jfs2 -lun
acctfiler:/vol/vol1/lunA lunB lunC -lunsize 10g
```

```
LUN acctfiler:/vol/vol1/lunA ... created
LUN acctfiler:/vol/vol1/lunB ... created
LUN acctfiler:/vol/vol1/lunC ... created
mapping new lun(s) ... done
discovering new lun(s) ... done
LUN to device file mappings:
- acctfiler:/vol/vol1/lunA => hdisk2
- acctfiler:/vol/vol1/lunB => hdisk3
- acctfiler:/vol/vol1/lunC => hdisk4
disk group acctfs_SdDg created
host volume acctfs_SdHv created
file system /mnt/acctfs created
```

```
LUN acctfiler:/vol/vol1/lunA ... created
LUN acctfiler:/vol/vol1/lunB ... created
LUN acctfiler:/vol/vol1/lunC ... created
mapping new lun(s) ... done
discovering new lun(s) ... done
LUN to device file mappings:
- acctfiler:/vol/vol1/lunA => /dev/vx/rdmp/c4t0d3s2
- acctfiler:/vol/vol1/lunB => /dev/vx/rdmp/c4t0d7s2
- acctfiler:/vol/vol1/lunC => /dev/vx/rdmp/c4t0d8s2
disk group acctfsvg created
host volume acctfshv created
file system /mnt/acctfs created
```
## <span id="page-16-0"></span>**Commande à utiliser pour afficher le stockage disponible**

Le snapdrive storage show ou snapdrive storage list Affiche les LUN ou les arborescences de répertoires NFS sous-jacentes à une ou plusieurs entités de stockage. Vous pouvez utiliser le snapdrive storage show Commande pour apprendre et savoir ce qui se trouve dans une copie Snapshot d'un groupe de disques, d'un volume hôte, d'un système de fichiers ou d'une arborescence de répertoires NFS.

Vous pouvez utiliser ces commandes pour afficher les informations suivantes :

- LUN disponibles pour les systèmes de stockage ou volumes de système de stockage spécifiques
- LUN associées à des systèmes de fichiers, des volumes hôtes ou des groupes de disques
- Points de montage NFS et arborescences de répertoires
- LUN connues pour un hôte spécifique et toutes les entités LVM que les LUN incluent
- Périphériques connus pour un hôte spécifique
- Ressources sur les hôtes partagés et dédiés

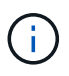

Vous pouvez utiliser l'un ou l'autre snapdrive storage show ou snapdrive storage list en ligne de commande.

## **Méthodes d'affichage des informations de stockage**

Pour faciliter l'affichage des informations relatives au stockage, SnapDrive for UNIX propose plusieurs formats pour snapdrive storage show commande.

Les opérations du salon de l'espace de stockage appartiennent aux catégories générales suivantes :

- Affichage des informations relatives à une LUN spécifique.
- Liste des informations sur les LUN disponibles pour des systèmes de stockage ou des volumes de système de stockage spécifiques.
- Affichage des informations relatives aux LUN associées aux arguments que vous spécifiez.

Ces arguments peuvent inclure des entités NFS, des systèmes de fichiers, des volumes hôtes ou des groupes de disques. Si vous utilisez le -verbose Option à l'invite de commande, SnapDrive pour UNIX fournit un résultat détaillé, tel que l'affichage de la hiérarchie de stockage, y compris les LUN de support.

- Affichage d'informations sur les périphériques connus de l'hôte.
- Affichage d'informations sur tous les périphériques et entités LVM connus de l'hôte.
- Affichage de l'état d'une ressource en tant que partagée ou dédiée.

## <span id="page-16-1"></span>**Augmentation de la taille du stockage à l'aide de SnapDrive pour UNIX**

SnapDrive pour UNIX vous permet d'augmenter la taille du groupe de volumes ou du groupe de disques du système de stockage. Vous utilisez le snapdrive storage

### resize commande pour faire ça.

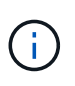

Cette commande ne permet pas de redimensionner les volumes hôtes ou les systèmes de fichiers. Par exemple, vous ne pouvez pas utiliser la commande resize pour modifier la taille d'un système de fichiers sur une LUN. Vous devez utiliser les commandes LVM pour redimensionner les volumes hôtes et les systèmes de fichiers après avoir redimensionné le groupe de disques sous-jacent.

Vous pouvez placer les opérations de redimensionnement du stockage dans les catégories générales suivantes :

- Définition d'une taille cible en octets pour laquelle vous souhaitez augmenter le stockage
- Indiquez le nombre d'octets que vous souhaitez augmenter le stockage

SnapDrive pour UNIX ajoute une LUN générée par le système. Si vous spécifiez une quantité pour laquelle vous souhaitez augmenter le stockage, par exemple 50 Mo, la LUN est de 50 Mo. Si vous spécifiez une taille cible pour le stockage, il calcule la différence entre la taille actuelle et la taille cible. La différence atteint la taille de la LUN qu'elle crée.

## **Instructions relatives à la commande de redimensionnement du stockage**

Lorsque vous utilisez le, vous devez suivre quelques consignes snapdrive storage resize commande.

- Le redimensionnement du stockage ne peut augmenter que la taille du stockage. Vous ne pouvez pas l'utiliser pour réduire la taille d'une entité.
- Toutes les LUN doivent résider dans le même volume de système de stockage.
- L'opération de redimensionnement ne prend pas en charge directement les volumes d'hôtes logiques, ni les systèmes de fichiers qui résident sur des volumes d'hôtes logiques ou sur des LUN. Dans ce cas, vous devez utiliser les commandes LVM pour redimensionner le stockage.
- Vous ne pouvez pas redimensionner une LUN ; vous devez utiliser -addlun Option pour ajouter une LUN.

### **Informations requises pour l'utilisation de la commande SnapDrive Storage resize**

Vous devez fournir certaines informations avant de pouvoir utiliser le snapdrive storage resize commande. Ces informations vous aident à utiliser correctement la commande.

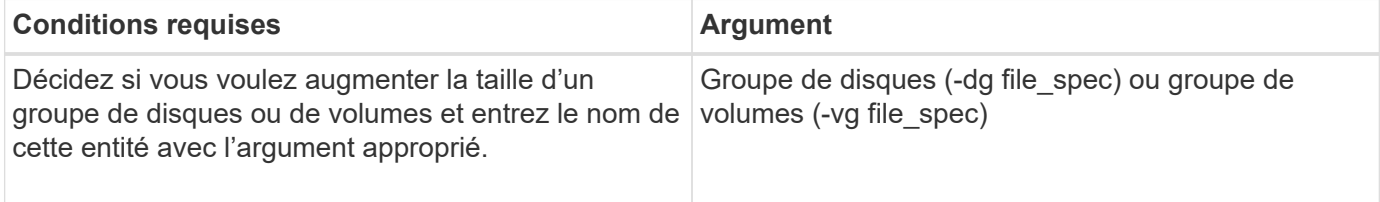

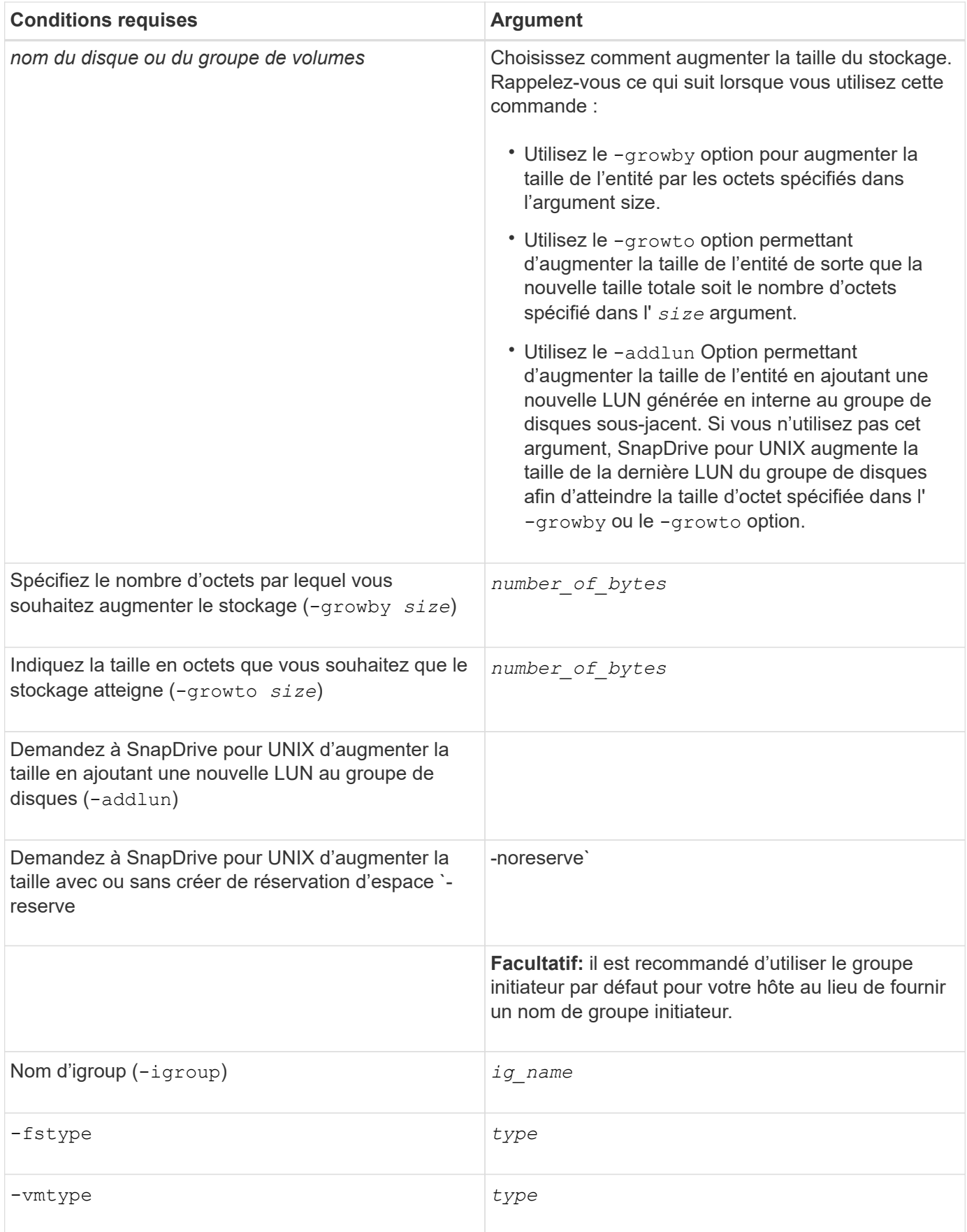

## **Syntaxe de commande pour augmenter la taille du stockage**

Pour augmenter la taille du stockage, vous devez connaître la syntaxe correcte à utiliser.

**snapdrive storage resize -dg** *file\_spec* **{ -growby | -growto } size [-addlun [ igroup** *ig\_name* **[***ig\_name* **…]]] [{ -reserve | - noreserve}]] [-fstype** *type***] [-vmtype** *type***]**

> Vous ne pouvez pas utiliser snapdrive storage resize commande permettant de réduire la taille d'une entité. Cette commande permet d'augmenter la taille uniquement.

Le snapdrive storage resize la commande ne prend pas en charge directement les volumes logiques ou les systèmes de fichiers. Par exemple, vous ne pouvez pas utiliser le snapdrive storage resize Commande pour redimensionner un système de fichiers sur une LUN.

**Résultat** : cette commande augmente la taille de l'entité de stockage (volume logique ou groupe de disques) selon l'une des options suivantes :

- Ajout d'octets au stockage (-growby).
- Augmentation de la taille à la taille d'octet que vous spécifiez (-growto).

### **Opération de redimensionnement des volumes de l'hôte et du système de fichiers**

Le snapdrive storage resize la commande s'applique uniquement aux groupes de disques et de volumes du système de stockage. Si vous souhaitez augmenter la taille de votre volume hôte ou de votre système de fichiers, vous devez utiliser les commandes LVM.

Le tableau suivant récapitule les commandes LVM que vous pouvez utiliser sur les différentes plates-formes. Pour plus d'informations sur ces commandes, consultez leurs pages de manuels.

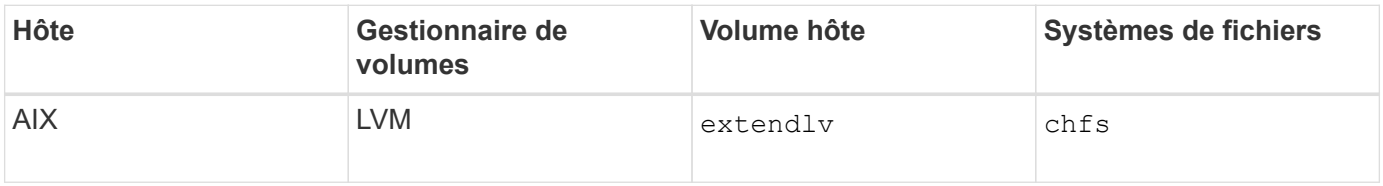

## <span id="page-19-0"></span>**Commande Storage Connect**

Le snapdrive storage connect la commande connecte les entités de stockage à l'hôte. Cette commande vous permet de connecter des LUN et des entités de stockage à l'hôte

Utilisez le snapdrive storage connect commande pour se connecter à :

• LUN

j.

- Système de fichiers créé directement sur une LUN
- Groupes de disques, volumes hôtes et systèmes de fichiers créés sur des LUN

Lorsque vous saisissez le snapdrive storage connect Commande pour connecter les LUN à l'hôte, SnapDrive pour UNIX effectue la découverte et le mappage nécessaires. Elle ne modifie pas le contenu de la LUN.

## **Instructions relatives à la commande Storage Connect**

Vous devez suivre quelques directives pour utiliser le snapdrive storage connect commande.

Le stockage incluant des entités LVM a des exigences spéciales. Pour utiliser le snapdrive storage connect Commande pour connecter des entités LVM, vous devez créer le stockage de sorte que chaque entité de la hiérarchie de stockage ait exactement une instance de l'entité suivante. Par exemple, vous pouvez utiliser le snapdrive storage connect commande permettant de connecter une hiérarchie de stockage comportant un groupe de disques (dg1) avec un volume hôte (hostvol1) et un système de fichiers (fs1). Cependant, vous ne pouvez pas utiliser le snapdrive storage connect commande permettant de connecter une hiérarchie comportant un groupe de disques (dg1) avec deux volumes hôtes (hostvol1 et hostvol2) et deux systèmes de fichiers (fs1 et fs2).

## **Informations requises pour l'utilisation de la commande SnapDrive Storage Connect**

Certaines informations doivent être fournies lorsque vous utilisez le snapdrive storage connect commande. Ces informations vous aident à utiliser correctement la commande.

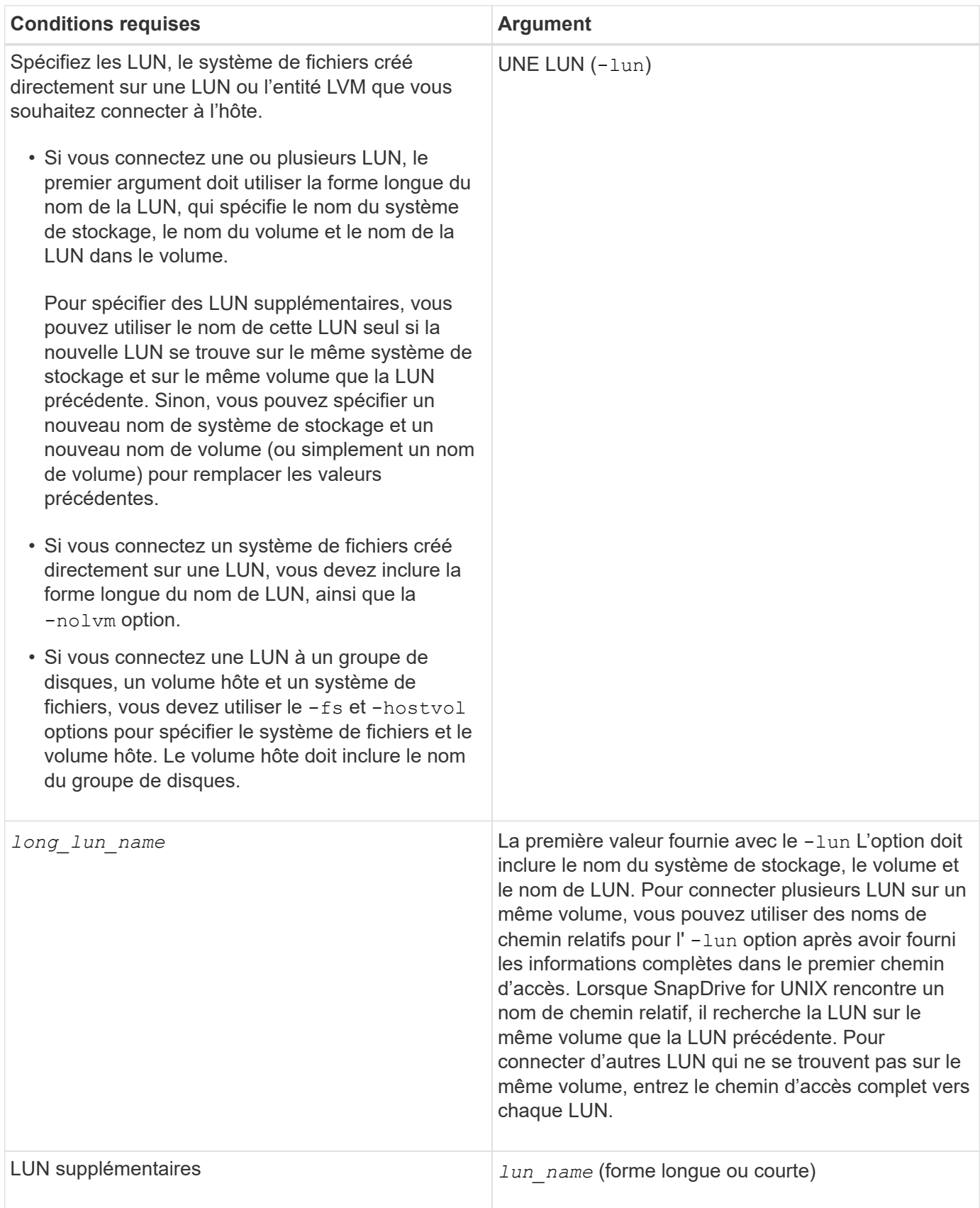

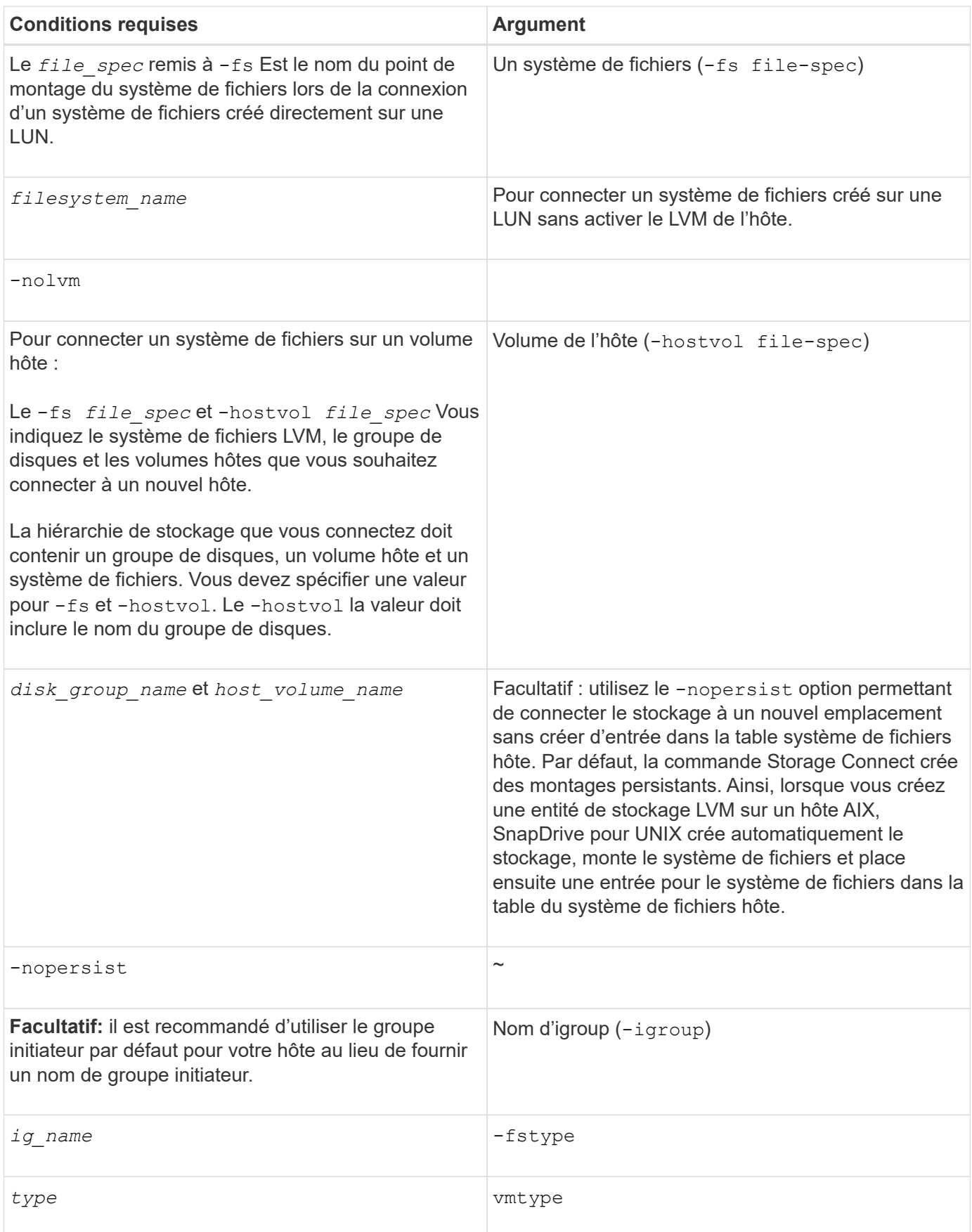

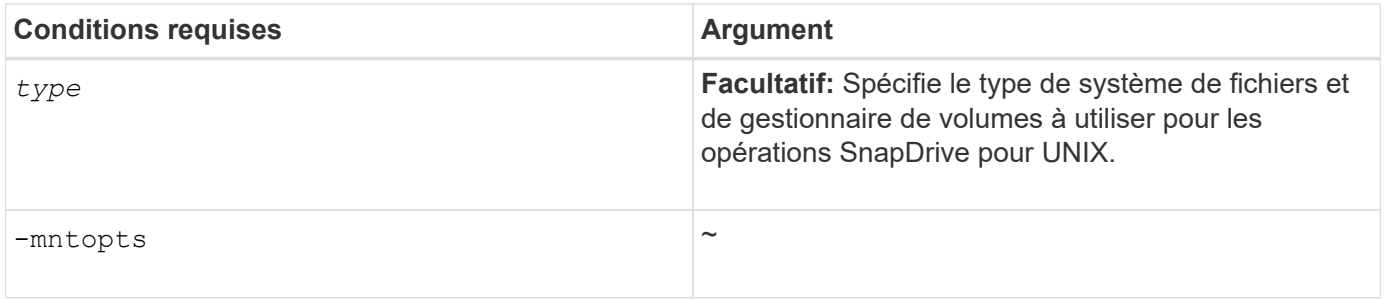

## **Connexion des LUN avec des groupes de disques, des volumes hôtes et des systèmes de fichiers**

Pour utiliser le snapdrive storage connect Commande pour connecter les LUN possédant des groupes de disques, des volumes hôtes et des systèmes de fichiers, vous devez suivre la syntaxe.

Saisissez la commande suivante :

```
snapdrive storage connect -fs file_spec -hostvol file_spec -lun long_lun_name
[lun_name…] [-igroup ig_name [ig_name…]] [-nopersist] [-mntopts options] [-fstype
type] [-vmtype type]
```
**Exemple : connexion d'un système de fichiers créé sur une LUN**

```
# snapdrive storage connect -fs /mnt/fs -lun f270-221-189:/vol/vol0/lun111
-nolvm
mapping lun(s) ... done
discovering lun(s) ... done
LUN f270-221-189:/vol/vol0/lun111 connected
- device filename(s): /dev/vx/dmp/fas2700 939
```
### **Connexion des LUN existantes à des ressources partagées**

Si un nouveau nœud est ajouté à la configuration de cluster hôte qui utilise un groupe de disques ou un système de fichiers partagé, vous devez suivre une syntaxe différente.

**snapdrive storage connect -fs** *file\_spec* **-lun** *long\_lun\_name* **[lun\_name…] [-mntopts options]**

## <span id="page-23-0"></span>**La commande Storage déconnecter**

Le storage disconnect Opération supprime les LUN ou les LUN et les entités de stockage qui ont été mappés sur l'hôte à l'aide de snapdrive storage create ou snapdrive storage connect commande.

Utilisez le snapdrive storage disconnect commande à déconnecter :

- LUN
- Système de fichiers créé directement sur une LUN
- Groupes de disques, volumes hôtes et systèmes de fichiers créés sur des LUN

Lorsque SnapDrive pour UNIX supprime les mappages de LUN, il exporte les groupes de disques ou les systèmes de fichiers que les LUN contiennent. Cette action, qui marque le disque et le système de fichiers comme exportés, est la seule modification que la déconnexion des mappages a sur le contenu des LUN.

## **Méthodes de déconnexion du stockage**

Pour faciliter la déconnexion du stockage, SnapDrive pour UNIX propose plusieurs formats pour le snapdrive storage disconnect commande.

En effet, les opérations de déconnexion se répartissent dans les catégories générales suivantes :

- Spécification des LUN que vous souhaitez déconnecter de l'hôte
- Spécification d'un système de fichiers créé directement sur une LUN que vous souhaitez déconnecter de l'hôte.

SnapDrive pour UNIX déconnecte le système de fichiers et le LUN.

• Spécification d'un groupe de disques, d'un volume hôte ou d'un système de fichiers résidant sur les LUN que vous souhaitez déconnecter de l'hôte.

SnapDrive pour UNIX déconnecte toutes les LUN associées à cette entité et supprime également les mappages du système de fichiers, du volume hôte et du groupe de disques qui constituent l'entité que vous avez déconnectée.

## **Instructions relatives à la commande SnapDrive Storage déconnecter**

Suivez ces instructions lorsque vous utilisez le snapdrive storage disconnect commande :

- Lorsque vous déconnectez un système de fichiers, SnapDrive pour UNIX supprime toujours le point de montage.
- Si vous utilisez le -lun Option permettant de spécifier le nom d'une LUN membre d'un groupe de disques hôte ou d'un système de fichiers, le snapdrive storage disconnect échec de la commande.
- Si vous utilisez -lun Option permettant de spécifier le nom de la LUN qui n'est pas détecté par le logiciel de chemins d'accès multiples sur l'hôte, le snapdrive storage disconnect échec de la commande.

## **Conseils pour l'utilisation de la commande de déconnexion du stockage**

Lorsque vous utilisez le snapdrive storage disconnect Sur certains systèmes d'exploitation, vous perdez des informations, telles que les noms des volumes hôtes, le point de montage du système de fichiers, les noms des volumes du système de stockage et les noms des LUN. Sans ces informations, il est difficile de se reconnecter au stockage ultérieurement.

Pour éviter de perdre des informations, vous devez d'abord créer une copie Snapshot du stockage à l'aide du

snapdrive snap create avant d'exécuter le snapdrive storage disconnect commande.

Ainsi, si vous souhaitez reconnecter le stockage ultérieurement, vous pouvez utiliser la solution de contournement suivante :

### **Étapes**

1. Exécutez la commande suivante :

snapdrive snap restore filespec -snapname long snap name

Incluez le chemin complet vers la copie Snapshot dans cette commande.

2. Supprimez éventuellement la copie Snapshot en exécutant le snapdrive snap delete commande.

## **Informations requises pour l'utilisation de la commande SnapDrive Storage déconnecter**

Le tableau suivant fournit les informations que vous devez fournir lorsque vous utilisez le snapdrive storage disconnect commande :

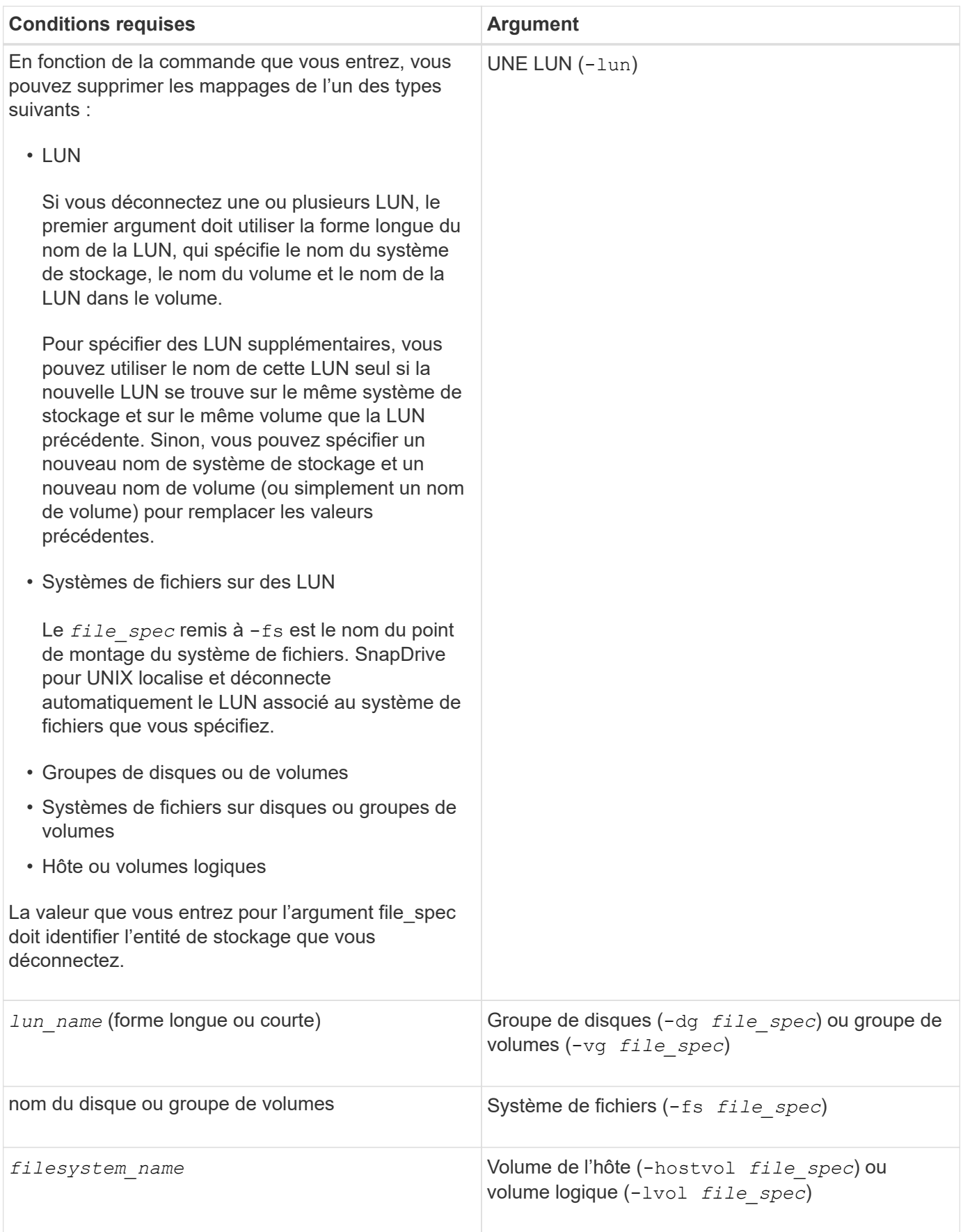

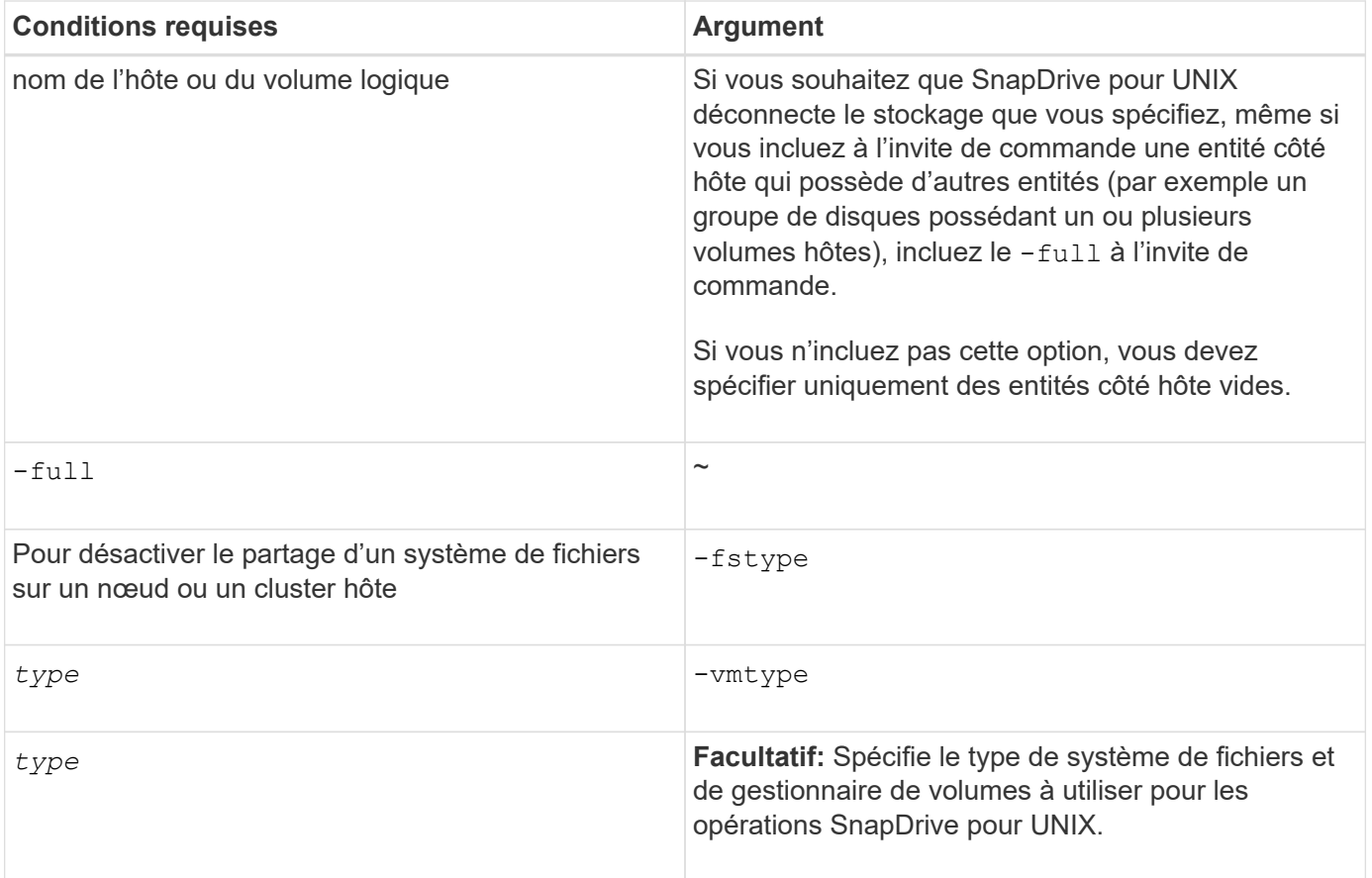

## **Syntaxe de commande pour la déconnexion des LUN de l'hôte**

Pour utiliser le snapdrive storage disconnect Commande permettant de supprimer les mappages des LUN que vous spécifiez, utilisez la syntaxe suivante :

snapdrive storage disconnect -lun long\_lun\_name [lun\_name...]

### **Syntaxe de commande pour la déconnexion d'un système de fichiers créé sur une LUN à partir de l'hôte**

Pour utiliser le snapdrive storage disconnect Commande pour supprimer un système de fichiers créé directement sur une LUN, utilisez la syntaxe suivante :

snapdrive storage disconnect -fs file\_spec [-fstype type] [-vmtype type]

### **Syntaxe de commande pour la déconnexion des LUN et des entités de stockage de l'hôte**

Pour utiliser le snapdrive storage disconnect Commande permettant de supprimer les mappages des LUN avec des entités de stockage, utilisez la syntaxe suivante :

```
snapdrive storage disconnect { -dg | -fs | -hostvol } file_spec [file_spec…] [{
-dg | -fs | -hostvol } file_spec [file_spec…] …] [-full] [-fstype type] [-vmtype
```
## <span id="page-28-0"></span>**Commande Storage delete**

Le snapdrive storage delete La commande supprime les entités de stockage de l'hôte en plus de toutes les entités côté hôte sous-jacentes et les LUN du système de stockage qui les hébergent.

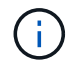

Cette commande supprime les données.

## **Instructions d'utilisation de la commande Storage delete**

Le snapdrive storage delete La commande comporte des restrictions dans SnapDrive pour UNIX.

- Lorsque vous supprimez un système de fichiers, SnapDrive pour UNIX supprime toujours le point de montage du système de fichiers.
- Si vous utilisez le -lun Option permettant de spécifier le nom d'une LUN membre d'un groupe de disques hôtes ou d'un système de fichiers, le snapdrive storage delete échec de la commande.
- Si vous utilisez -lun Option permettant de spécifier le nom de la LUN qui n'est pas détecté par le logiciel de chemins d'accès multiples sur l'hôte, le snapdrive storage delete échec de la commande.

## **Informations requises pour l'utilisation de la commande SnapDrive Storage delete**

Vous devez fournir certaines informations avant de pouvoir utiliser le snapdrive storage delete commande. Ces informations vous aident à utiliser correctement la commande.

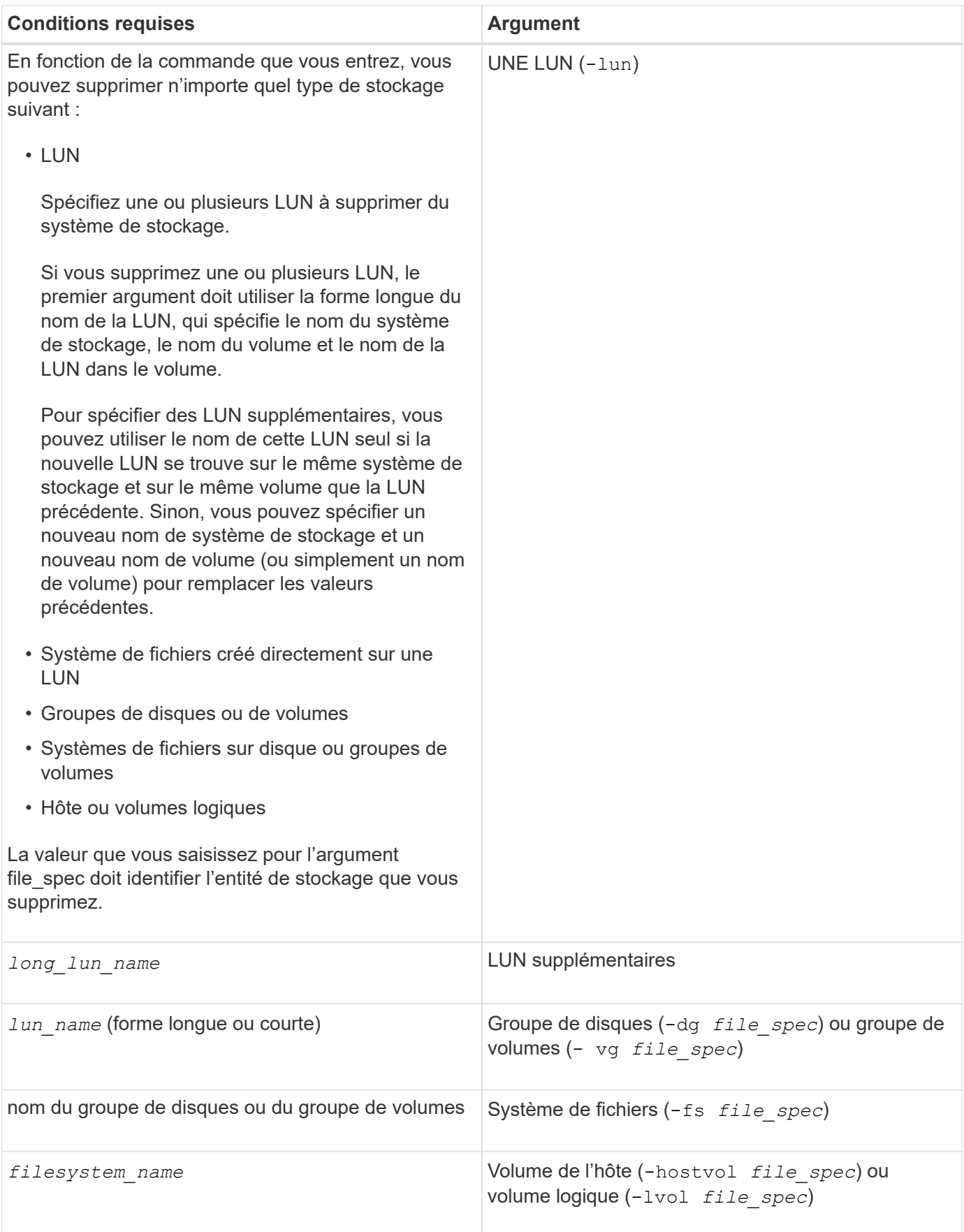

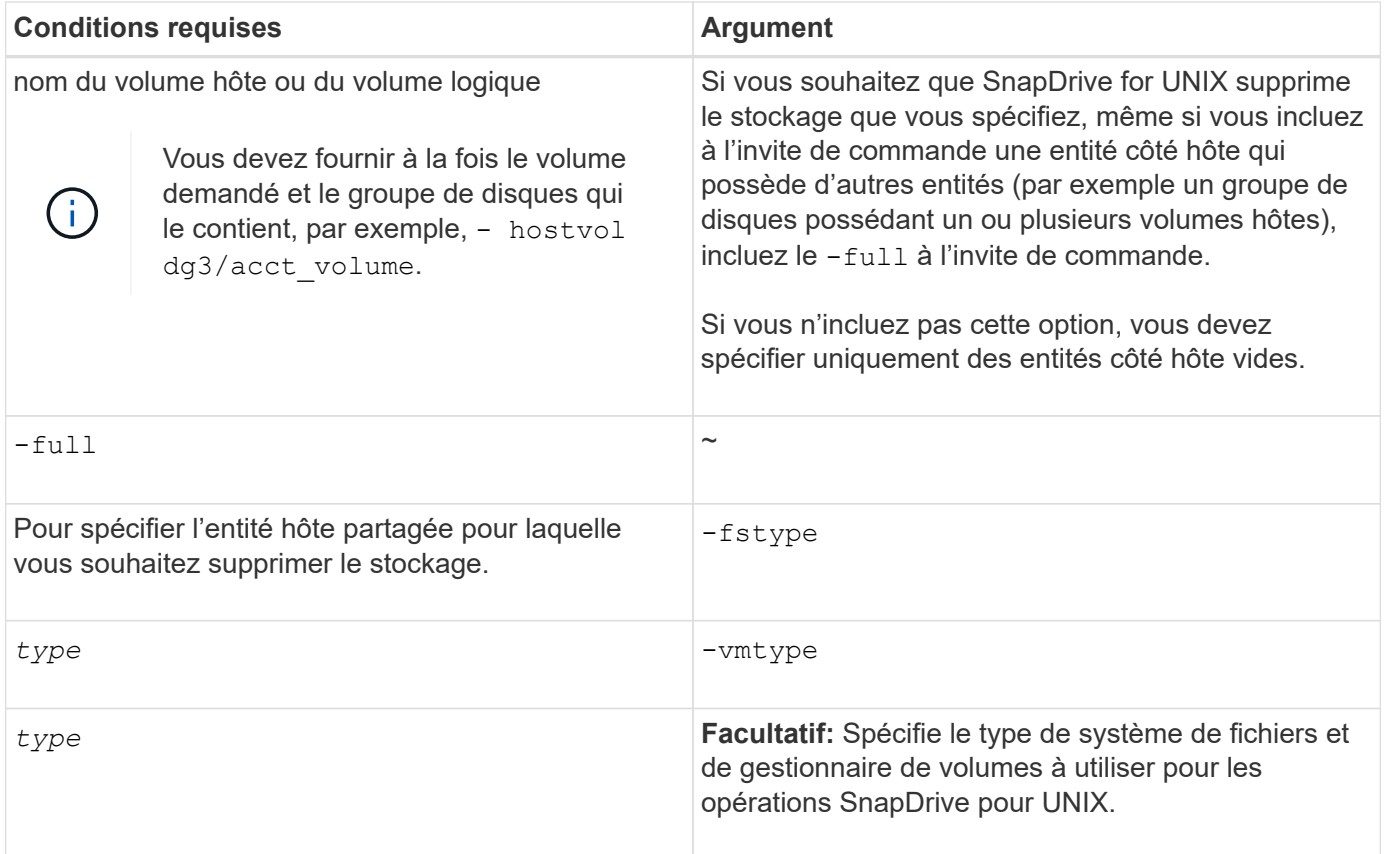

### **Informations sur le copyright**

Copyright © 2023 NetApp, Inc. Tous droits réservés. Imprimé aux États-Unis. Aucune partie de ce document protégé par copyright ne peut être reproduite sous quelque forme que ce soit ou selon quelque méthode que ce soit (graphique, électronique ou mécanique, notamment par photocopie, enregistrement ou stockage dans un système de récupération électronique) sans l'autorisation écrite préalable du détenteur du droit de copyright.

Les logiciels dérivés des éléments NetApp protégés par copyright sont soumis à la licence et à l'avis de nonresponsabilité suivants :

CE LOGICIEL EST FOURNI PAR NETAPP « EN L'ÉTAT » ET SANS GARANTIES EXPRESSES OU TACITES, Y COMPRIS LES GARANTIES TACITES DE QUALITÉ MARCHANDE ET D'ADÉQUATION À UN USAGE PARTICULIER, QUI SONT EXCLUES PAR LES PRÉSENTES. EN AUCUN CAS NETAPP NE SERA TENU POUR RESPONSABLE DE DOMMAGES DIRECTS, INDIRECTS, ACCESSOIRES, PARTICULIERS OU EXEMPLAIRES (Y COMPRIS L'ACHAT DE BIENS ET DE SERVICES DE SUBSTITUTION, LA PERTE DE JOUISSANCE, DE DONNÉES OU DE PROFITS, OU L'INTERRUPTION D'ACTIVITÉ), QUELLES QU'EN SOIENT LA CAUSE ET LA DOCTRINE DE RESPONSABILITÉ, QU'IL S'AGISSE DE RESPONSABILITÉ CONTRACTUELLE, STRICTE OU DÉLICTUELLE (Y COMPRIS LA NÉGLIGENCE OU AUTRE) DÉCOULANT DE L'UTILISATION DE CE LOGICIEL, MÊME SI LA SOCIÉTÉ A ÉTÉ INFORMÉE DE LA POSSIBILITÉ DE TELS DOMMAGES.

NetApp se réserve le droit de modifier les produits décrits dans le présent document à tout moment et sans préavis. NetApp décline toute responsabilité découlant de l'utilisation des produits décrits dans le présent document, sauf accord explicite écrit de NetApp. L'utilisation ou l'achat de ce produit ne concède pas de licence dans le cadre de droits de brevet, de droits de marque commerciale ou de tout autre droit de propriété intellectuelle de NetApp.

Le produit décrit dans ce manuel peut être protégé par un ou plusieurs brevets américains, étrangers ou par une demande en attente.

LÉGENDE DE RESTRICTION DES DROITS : L'utilisation, la duplication ou la divulgation par le gouvernement sont sujettes aux restrictions énoncées dans le sous-paragraphe (b)(3) de la clause Rights in Technical Data-Noncommercial Items du DFARS 252.227-7013 (février 2014) et du FAR 52.227-19 (décembre 2007).

Les données contenues dans les présentes se rapportent à un produit et/ou service commercial (tel que défini par la clause FAR 2.101). Il s'agit de données propriétaires de NetApp, Inc. Toutes les données techniques et tous les logiciels fournis par NetApp en vertu du présent Accord sont à caractère commercial et ont été exclusivement développés à l'aide de fonds privés. Le gouvernement des États-Unis dispose d'une licence limitée irrévocable, non exclusive, non cessible, non transférable et mondiale. Cette licence lui permet d'utiliser uniquement les données relatives au contrat du gouvernement des États-Unis d'après lequel les données lui ont été fournies ou celles qui sont nécessaires à son exécution. Sauf dispositions contraires énoncées dans les présentes, l'utilisation, la divulgation, la reproduction, la modification, l'exécution, l'affichage des données sont interdits sans avoir obtenu le consentement écrit préalable de NetApp, Inc. Les droits de licences du Département de la Défense du gouvernement des États-Unis se limitent aux droits identifiés par la clause 252.227-7015(b) du DFARS (février 2014).

#### **Informations sur les marques commerciales**

NETAPP, le logo NETAPP et les marques citées sur le site<http://www.netapp.com/TM>sont des marques déposées ou des marques commerciales de NetApp, Inc. Les autres noms de marques et de produits sont des marques commerciales de leurs propriétaires respectifs.